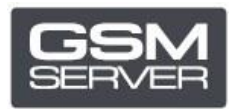

## Cómo registrar Hua Dongle Gold (para HDE)

## **Paso 1. HDE Activator**

Descargue y arranque la última versión del programa **[HDE ON HUA ACTIVATOR](https://huacenter.ir/region/)**. Indique los datos personales.

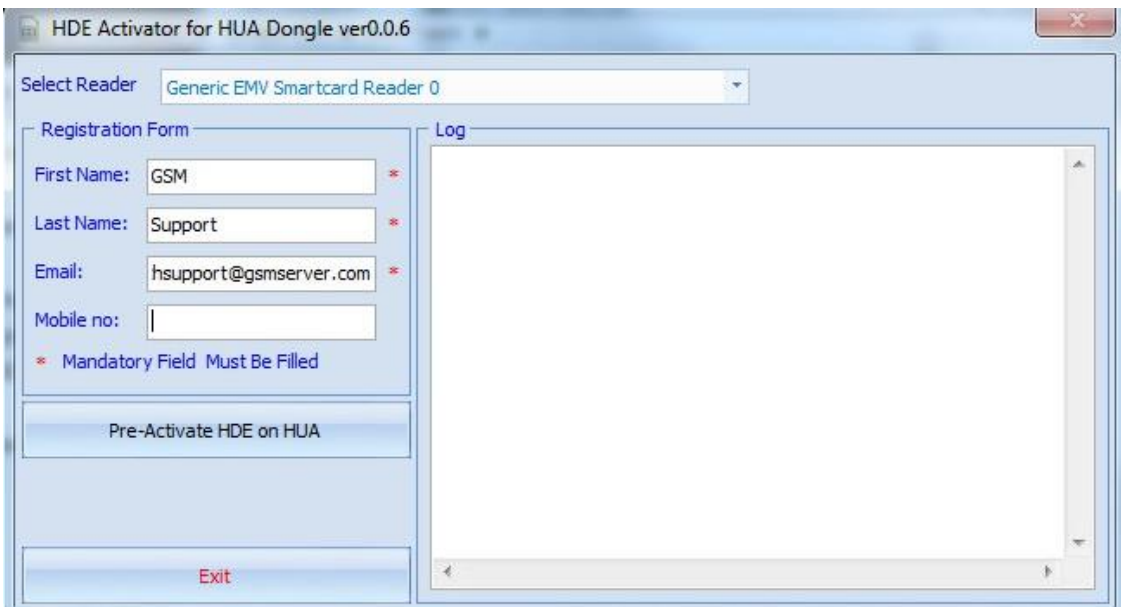

Pinche el botón «Pre-Activate HDE on HUA». Luego haga clic en «Exit» para salir.

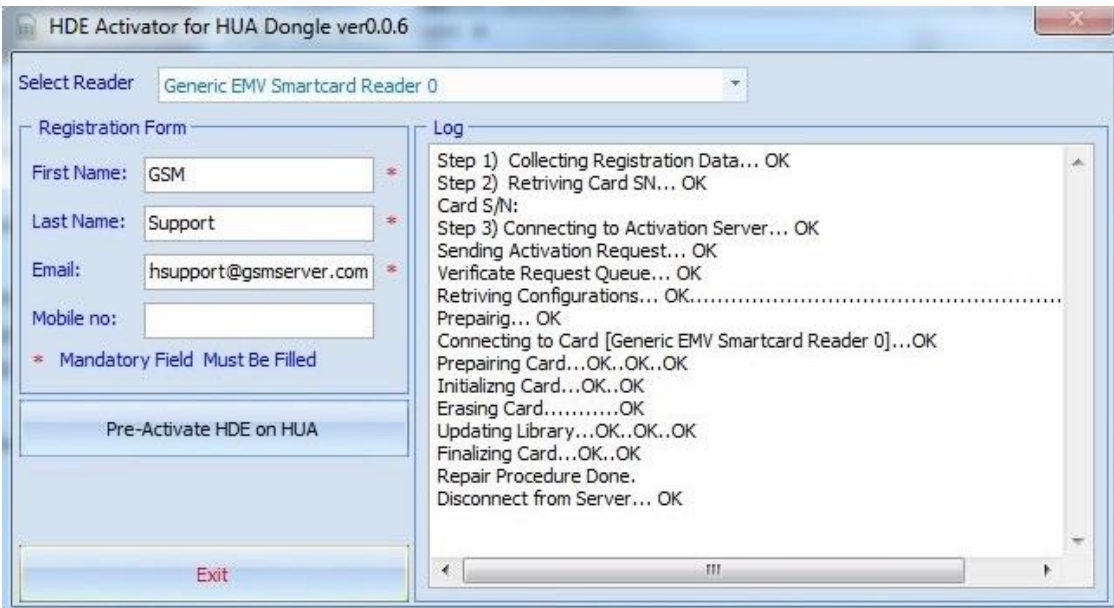

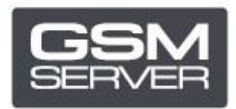

## **Paso 2. Software HDE**

Descargue y arranque la última versión del [programa](https://huacenter.ir/region/) HDE.

Actualice el programa en el caso de necesidad.

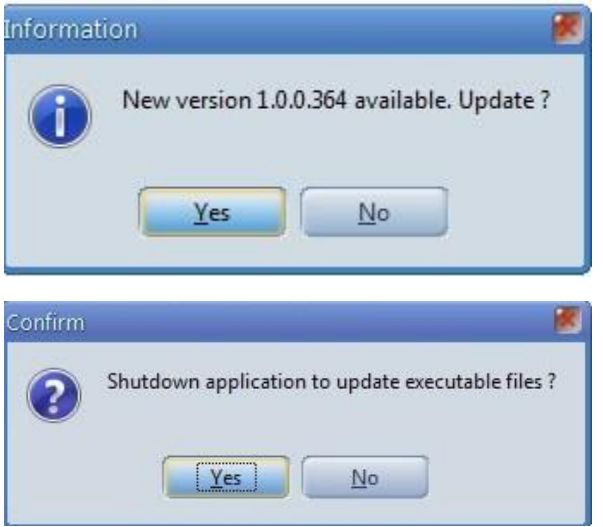

Seleccione la opción «HDE dongle» (número de serie será distinto del que se visualiza en el programa Hua).

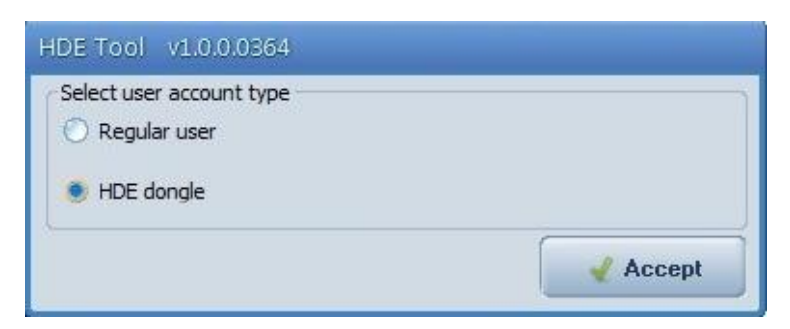

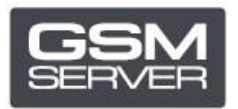

Haga clic en «Check Account» para revisar el estado de su cuenta.

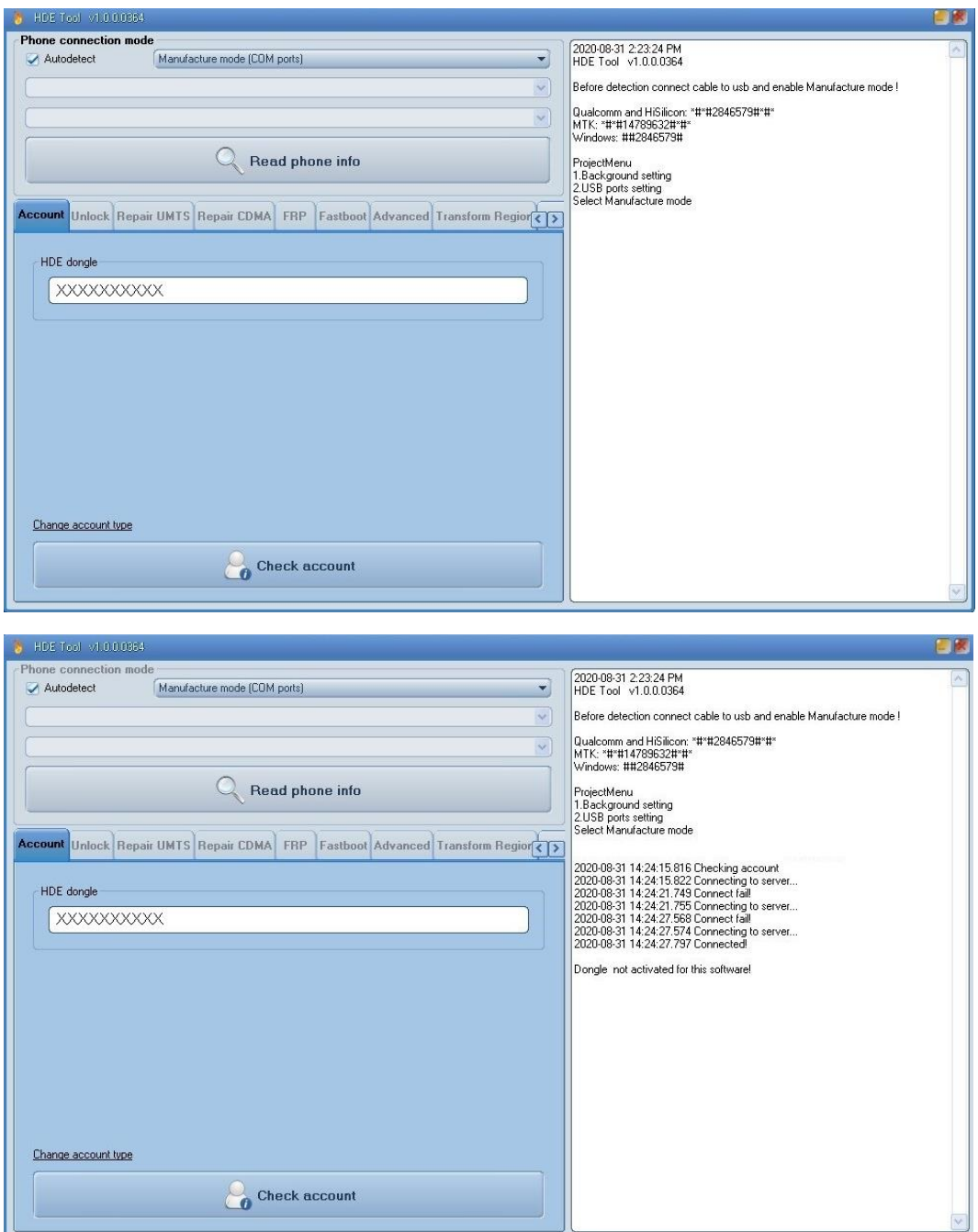

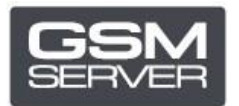

Cierre el programa. El proceso de activación puede tomar hasta **72 horas**.

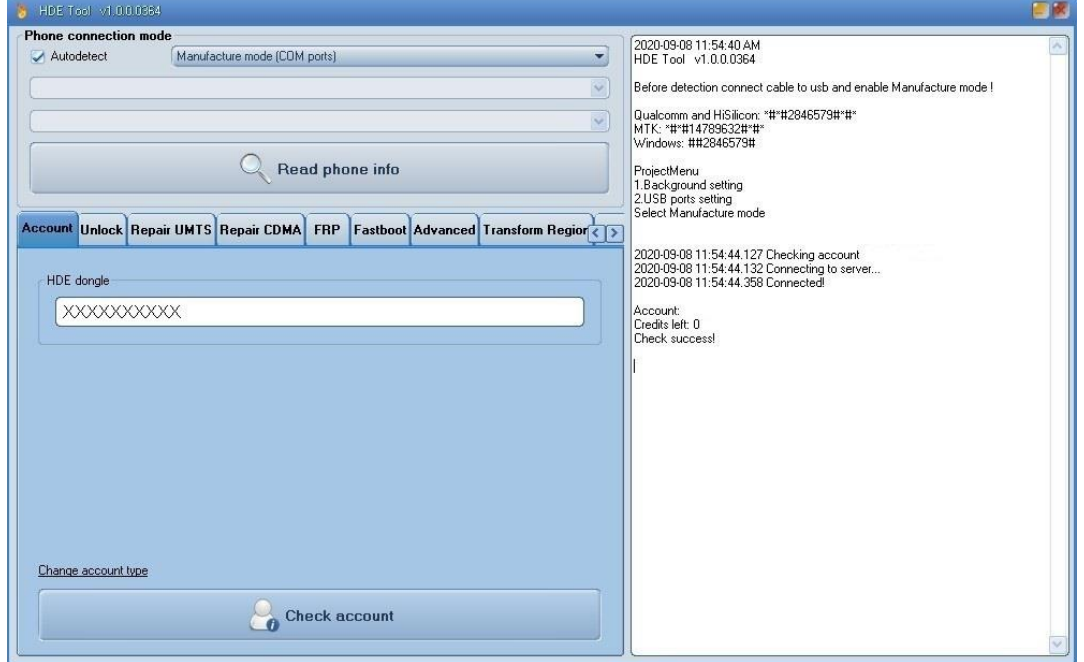

¡Listo!